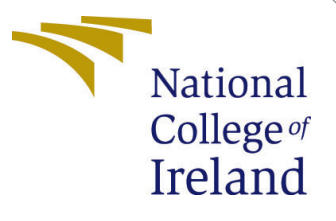

# Configuration Manual

MSc Research Project Programme Name

Pooja Chopra Student ID: x20145870

School of Computing National College of Ireland

Supervisor: Dr. Bharathi Chakravarthi

#### National College of Ireland Project Submission Sheet School of Computing

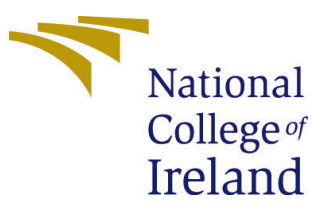

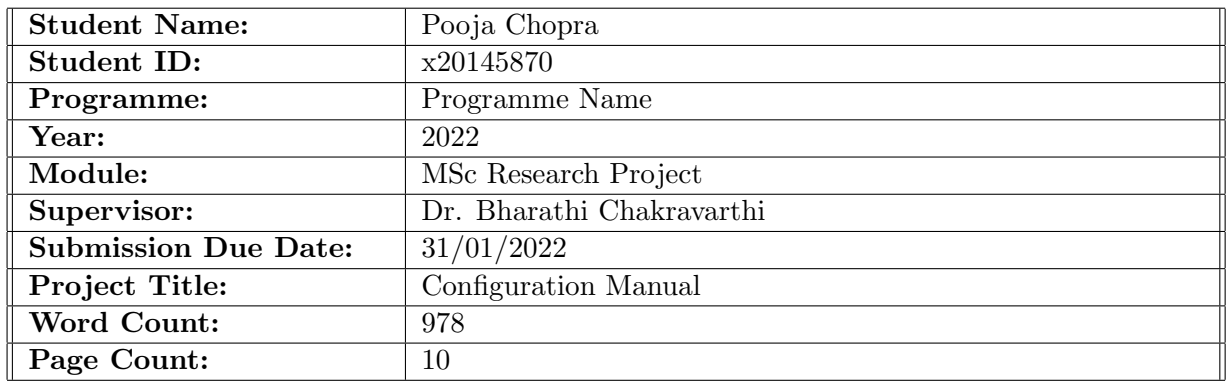

I hereby certify that the information contained in this (my submission) is information pertaining to research I conducted for this project. All information other than my own contribution will be fully referenced and listed in the relevant bibliography section at the rear of the project.

ALL internet material must be referenced in the bibliography section. Students are required to use the Referencing Standard specified in the report template. To use other author's written or electronic work is illegal (plagiarism) and may result in disciplinary action.

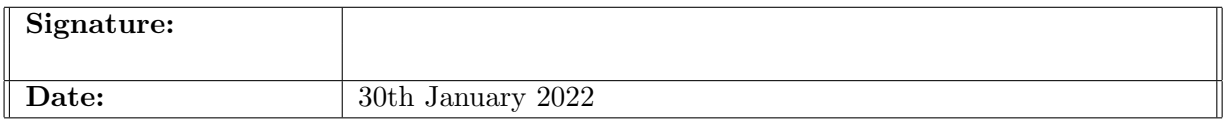

#### PLEASE READ THE FOLLOWING INSTRUCTIONS AND CHECKLIST:

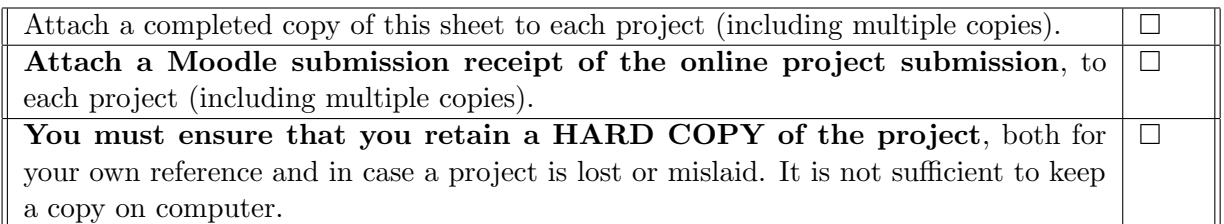

Assignments that are submitted to the Programme Coordinator office must be placed into the assignment box located outside the office.

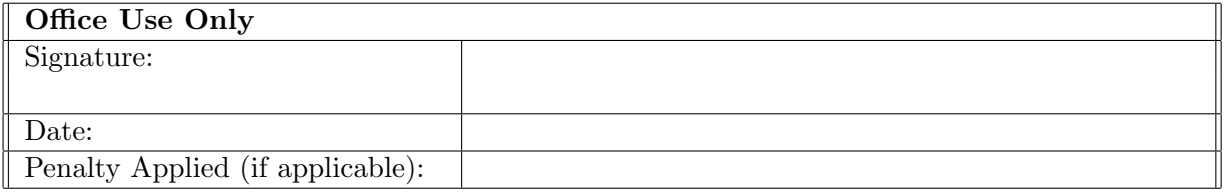

## Configuration Manual

Pooja Chopra x20145870

This document contains the hardware, software requirement to replicate this research project with title:"Crack Detection using Edge Detection and Transfer Learning Models".

## 1 Introduction

This document is the configuration manual for the project titled "Crack Detection using Edge Detection and Transfer Learning Models". This manual contains the details of hardware and software required to replicate the study. It has contain the information about the settings required for the replication. The information about about the different phases of the programming for the implementation of the research work is also given in sequential manner. There are 5 case studies done in this research. The last study is discussed in this manual. However, there other case studies can be done in similar manner.

## 2 Configration required

The system configuration required in this study are discussed in this section. Hardware and software requirement are also discussed in this section. These configurations helps are pre-requisite for this study.

#### 2.1 Hardware Requirement

This study can be conducted in any system with internet facility as google colab will used for running code for this study.

#### 2.2 Google Colaboratory

Google colab is a Google product. [Colaboratory – Google.](#page-11-1)  $(n.d.)$  Colaboratory is a open source plateform. This allow users to excute data analytics, machine learning code through web browser.In this study CPU is used for the execution of the code.

#### 2.2.1 Colab Specification

The specification of colab are give in table [1](#page-3-0)

| Number of Core           | $\overline{2}$                    |
|--------------------------|-----------------------------------|
| <b>RAM</b>               | 13.6 GB                           |
| Maximum lifetime of a VM | 12 hours.                         |
| Idle VMs time out        | 90 mins                           |
| Runtime Types            | CPUs, GPUs, and. TPUs             |
| vendor_id                | GenuineIntel                      |
| cpu family               | 6                                 |
| model                    | 79                                |
| model name               | Intel(R) $Xeon(R)$ CPU @ 2.20GHz  |
| cpu MHz                  | 2199.998                          |
| cache size               | 56320 KB                          |
| address sizes            | 46 bits physical, 48 bits virtual |

<span id="page-3-0"></span>Table 1: Colab Specifications

#### 2.2.2 Jupiter Notebook

Colab Jupiter notebook is used in this research. It is a open source web application that can used by anybody. Code is written in python langauge.

## 3 Project Development

This study was conducted using colab Jupiter notebook. We need to open colab web application.<sup>[1](#page-3-1)</sup>. Login using user and password. Go to file and then click on new notebook

#### 3.1 Data loading and mounting

Upload data in google drive.

#### 3.2 How to use data in colab

Mount the Data using the command given in figure [1.](#page-3-2) Now the google drive path can be used for the analysis in this study.

> from google.colab import drive drive.mount('/content/drive',force\_remount=True)

Mounted at /content/drive

<span id="page-3-2"></span>Figure 1: Mounting data

#### 3.3 Importing Libraries

Libraries can be imported using figure [2.](#page-4-0)

<span id="page-3-1"></span><sup>1</sup><www.https://colab.research.google.com/>

```
import os
import os.path
from pathlib import Path
import pandas as pd
import numpy as np
import seaborn as sns
import tensorflow as test_df
import tensorflow as tf
import keras
import tensorflow.keras as keras
import keras metrics
import keras_metrics as km
import matplotlib.pyplot as plt
import cv2
import glob
from os import listdir, makedirs
from os.path import isfile, join
from keras.preprocessing.image import ImageDataGenerator
from keras.preprocessing.image import img_to_array
from sklearn.linear_model import LogisticRegression
from sklearn.metrics import classification_report, confusion_matrix
from sklearn.model_selection import train_test_split
from tensorflow.keras import layers
from tensorflow.keras.applications.resnet50 import ResNet50
from tensorflow.keras.applications.vgg19 import VGG19
from tensorflow.keras.applications.xception import Xception
from tensorflow.keras.callbacks import EarlyStopping
from tensorflow.keras.models import Model
from keras.models import Sequential, Model
from keras.layers import Dense, Dropout, InputLayer
from keras.layers import Flatten
import matplotlib.pyplot as plt
from keras.layers import Input, BatchNormalization
```
<span id="page-4-0"></span>Figure 2: Importing Libaries

#### 3.4 Data Pre-processing in deck and pavement

Below are pre-processing steps for deck and pavement images. Figure [3](#page-5-0) was used for preprocessing pavements cracked images and figure [4](#page-5-1) was used for pre-processing pavements cracked images. The same steps can be used for pre-processing deck images.

- 1. Applying binary threshold function
- 2. Applying Canny image transformation to find edges
- 3. Finding contour on canny transformed images.
- 4. Increased contrast of the image and drawing contour on it
- 5. Saving pre-processed images in the back to google drive

```
path = r'/content/drive/MyDrive/data/Pavements/Cracked' # Source
dstpath = r'/content/drive/MyDrive/data/Pavements/transforming_crack/Cracked' # Destination
# All files ending with .txt
files= glob.glob("/content/drive/MyDrive/data/Pavements/Cracked/*.jpg")
try:
    makedirs(dstpath)
except:
    print ("Directory already exist, images will be written in BAW folder")
for img in files:
    trv:
      image = cv2.imread(img) # mandrill reference image from USC SIPI
      alpha = 1.5 # Contrast control (1.0-3.0)beta = 0 # Brightness control (0-100)
      adjusted = cv2.convertScaleAbs(image, alpha=alpha, beta=beta)
      figure, axis = plt.subplots(nrows=1, ncols=6, figsize=(14, 14))Reading_Img = cv2.cvtColor(image,cv2.COLOR_BGR2GRAY)
      _, Threshold_Img = cv2.threshold(Reading_Img, 127, 255, cv2. THRESH_BINARY)
      denoise = cv2.GaussianBlur(Threshold_Img, (5,5),\emptyset)Canny Img = cv2.Canny(denoise, 90, 150)contours, = cv2.findContours(Canny Img, cv2.RETR EXTERNAL, cv2.CHAIN APPROX SIMPLE)
      Draw Contours = cv2.drawContents(Reading_Img, contours, -1, (255, 0, 0), 1)## Writting transformed images into new folder
      dt=img.replace('Cracked','transforming_crack/Cracked')
      cv2.imwrite(dt, Draw_Contours)
      plt. clf()excent:
      print ("{} is not converted" format(img))
```
<span id="page-5-0"></span>Figure 3: Pre-processing steps in deck and pavement for cracked images

```
path = r'/content/drive/MyDrive/data/Pavements/Non cracked' # Source
dstpath = r'/content/drive/MyDrive/data/Pavements/transforming_crack/Non_Cracked' # Destination
# All files ending with .txt
files= glob.glob("/content/drive/MyDrive/data/Pavements/Non_cracked/*.jpg")
trv:
   makedirs(dstpath)
except:
   print ("Directory already exist, images will be written in BAW folder")
for img in files:
    trv:
      image = cv2.timead(img) # mandrill reference image from USC SIPIalpha = 1.5 # Contrast control (1.0-3.0)beta = 0 # Brightness control (0-100)
      adjusted = cv2.convertScaleAbs(image, alpha=alpha, beta=beta)
      Reading Img = cv2.cvtColor(adjusted,cv2.COLOR BGR2GRAY)
      _, Threshold_Img = cv2.threshold(Reading_Img, 100, 255, cv2.THRESH_BINARY_INV)
      denoise =cv2.blur(Threshold_Img,(10,10))
     Canny_Img = cv2.Canny(denoise, 90, 150)contours, _ = cv2.findContours(Canny_Img,cv2.RETR_EXTERNAL,cv2.CHAIN_APPROX_SIMPLE)
     Draw_Contours = cv2.drawContours(Reading_Img, contours, -1, (255, 0, 0), 1)
     dt=img.replace('Non_cracked','transforming_crack/Non_Cracked')
      cv2.imwrite(dt,Draw_Contours)
     plt.clf()except:
      print ("{} is not converted".format(img))
```
<span id="page-5-1"></span>Figure 4: Pre-processing steps in deck and pavement for cracked images

#### 3.5 Data Pre-processing in walls

Below are pre-processing steps for walls images. Figure [5](#page-6-0) was used for pre-processing cracked walls images. The same steps can be used for pre-processing non-cracked walls images.

- 1. De-noising Images using a median filter.
- 2. Applying adaptive threshold function to a denoised image.
- 3. Applying Canny image transformation to find edges.
- 4. Finding contour on canny transformed images.
- 5. Drawing contour on its original images
- 6. Saving pre-processed images in the back to google drive

```
path = r'/content/drive/MyDrive/data/Walls/Cracked' # Source
dstpath = r'/content/drive/MyDrive/data/Walls/transforming_crack/Cracked' # Destination
# All files ending with .txt
files= glob.glob("/content/drive/MyDrive/data/Walls/Cracked/*.jpg")
try:
   makedirs(dstpath)
except:
    print ("Directory already exist, images will be written in BAW folder")
for img in files:
    try:
     image = cv2.timead(img, 0)# mandrill reference image from USC SIPI
     denoise = cv2.medianBlur(image, 5)Threshold Img = cv2.adaptiveThreshold(denoise, 255, cv2.ADAPTIVE THRESH_MEAN C, cv2.THRESH_BINARY, 11, 2)
     dt=img.replace('Cracked','transforming_crack/Cracked')
      cv2.imwrite(dt,Threshold_Img)
    except:
      print ("{} is not converted".format(img))
```
<span id="page-6-0"></span>Figure 5: Pre-processing steps in walls

#### 3.6 Loading transformed images in dataframes

Code in figure [6](#page-7-0) was used to loading pavement images into the dataframe. Same process can be used for loading deck and walls images. Images were downsampled for balancing data before making dataframes. Dataframes for decks, pavement and walls were joined using figure [7.](#page-7-1)

```
Surface_Data = Path("/content/drive/MyDrive/data/Pavements/transforming_crack")
Surface JPG Path = list(Surface Data.glob(r"*/*.jpg"))
Surface_Labels = list(map(lambda x: os.path.split(os.path.split(x)[0])[1],Surface_JPG_Path))
Surface_JPG_Path_Series = pd.Series(Surface_JPG_Path,name="JPG").astype(str)
Surface_Labels_Series = pd.Series(Surface_Labels, name="CATEGORY")
Main Surface Data = pd.concat([Surface JPG Path Series, Surface Labels Series], axis=1)
Main_Surface_Data = Main_Surface_Data.sample(frac=1).reset_index(drop=True)
Positive_Surface = Main_Surface_Data[Main_Surface_Data["CATEGORY"] == "Cracked"]
Negative Surface = Main Surface Data[Main Surface Data["CATEGORY"] == "Non Cracked"]
Negative_Surface = Negative_Surface.sample(n = 2608) ###Downsampling the images as data is imbalanced
frames = [Negative_Surface, Positive_Surface]
df1 = pd.concat(frames)
```
<span id="page-7-0"></span>Figure 6: Loading transformed images in dataframes

 $frame = [df1, df2, df3]$  $df = pd.concat(fname)$  $df = df.sample(frac=1).reset_index(drop=True)$ 

<span id="page-7-1"></span>Figure 7: Joining dataframes

#### 3.7 Splitting test, train and validation dataset

Train and test dataset was splitted into 80% and 20% ratio. Train dataset was again splitted into train and validation in 80% and 20% ratio. The code can be seen in figure [8](#page-7-2)

```
train df, test df=train test split(df, test size=0.2, shuffle=True, random state=101)
train gen=tf.keras.preprocessing.image.ImageDataGenerator(
                                     rescale=1./255, validation_split=0.2)
test gen=tf.keras.preprocessing.image.ImageDataGenerator(rescale=1./255)
Train_Set=train_gen.flow_from_dataframe(train_df,
                                         x_col="JPG"
                                         y_col="CATEGORY", target_size=(128,128),
                                         color mode="rgb", class mode="categorical", batch size=32,
                                         shuffle=True, seed=42, subset="training")
Validation_Set=train_gen.flow_from_dataframe(train_df,x_col="JPG",
                                         y_col="CATEGORY", target_size=(128,128),
                                         color_mode="rgb", class_mode="categorical", batch_size=32,
                                         shuffle=True, seed=42, subset="validation")
Test_Set=test_gen.flow_from_dataframe(test_df,
                                       x_col="JPG",
                                         y_col="CATEGORY", target_size=(128,128),
                                         color_mode="rgb", class_mode="categorical", batch_size=32,
                                       shuffle=False, seed=42)
```
<span id="page-7-2"></span>Figure 8: Splitting test, train and validation dataset

#### 3.8 Building Models

3 models were applied in case study 6. Xception, VGG19 and Resnet50 models were applied to the dataset.

#### 3.8.1 Xception Model

Figure [9](#page-8-0) contains xception model building code.

```
xception = Xception(include_top=False, input_shape=(256, 256, 3))
x = xception.outputx = \text{layers.GlobalMaxPooling2D()}(x)x = \text{layers.Dense}(1024, activation='relu')(x)x = \text{layers.Dense}(512, activation='relu')(x)output = layers.Dense(2, activation='softmax')(x)
model = Model(xception.input, output)
# Freezing all the Imported Layers
for layers in xception.layers:
    layers.trainable = False
```
<span id="page-8-0"></span>Figure 9: Xception model building

#### 3.8.2 Resnet50 Model

Figure [10](#page-8-1) contains Resnet50 model building code.

```
model\_resnet = Sequential()model resnet.add(model res)
model resnet.add(Flatten())
model resnet.add(BatchNormalization())
model resnet.add(Dense(256, activation='relu'))
model resnet.add(Dropout(0.5))
model_resnet.add(BatchNormalization())
model_resnet.add(Dense(128, activation='relu'))
model_resnet.add(Dropout(0.5))
model_resnet.add(BatchNormalization())
model_resnet.add(Dense(2, activation='softmax')) # [0.9,0.1]
model_resnet.layers[0].trainable = False
```
<span id="page-8-1"></span>Figure 10: Resnet50 Model building

#### 3.8.3 VGG19 Model

Figure [11](#page-9-0) contains VGG19 model building code.

```
model\_vgg = Sequential()model_vgg.add(model_19)
model vgg.add(Flatten())
model_vgg.add(BatchNormalization())
model_vgg.add(Dense(256, activation='relu'))
model_vgg.add(Dropout(0.5))
model_vgg.add(BatchNormalization())
model_vgg.add(Dense(128, activation='relu'))
model_vgg.add(Dropout(0.5))
model_vgg.add(BatchNormalization())
model_vgg.add(Dense(2, activation='softmax'))
model_vgg.layers[0].trainable = False
```
<span id="page-9-0"></span>Figure 11: VGG19 Model Building

#### 3.9 Model training

3 different models were trained using VGG19, Resnet50 and Xception Model. Figure [12](#page-9-1) contain code for training the model.

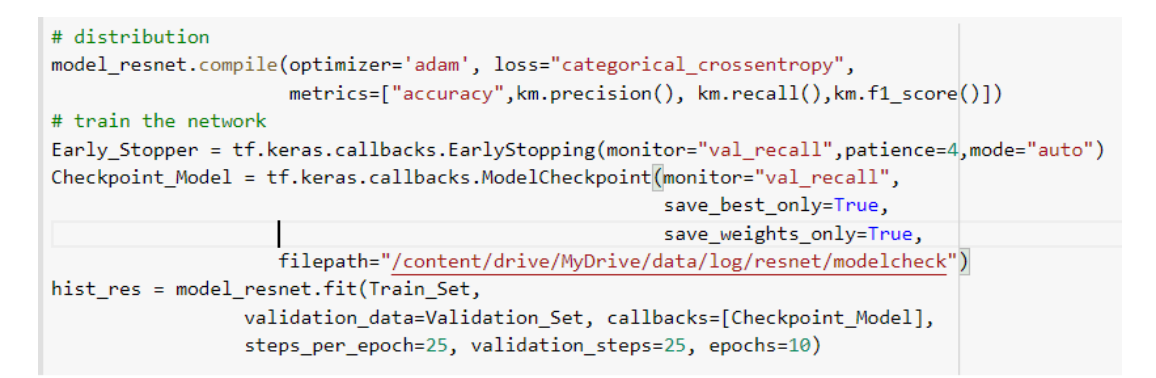

<span id="page-9-1"></span>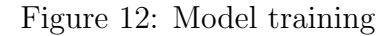

### 3.10 Choosing epoch for training

Epoch were chosen based on the loss value of the validation dataset. If loss in the validation set continuously decreased, then epochs were stopped. Figure [13](#page-10-0) can be used for checking metrics in training and validation datasets.

```
def plot(hist, name, EPOCHS):
   num epoch = [i for i in range(EPOCHS)]
    plt.figure(figsize=(20,15))
    plt.title("{} ".format(name))
   plt.subplot(231)
   plt.title("Accuracy")
   plt.plot(num epoch,hist.history["accuracy"],label="train")
   plt.plot(num_epoch,hist.history["val_accuracy"],label="validation")
    plt.legend(loc="best")
   plt.subplot(232)
   plt.title("Loss")
   plt.plot(num_epoch,hist.history["loss"],label="train")
   plt.plot(num_epoch,hist.history["val_loss"],label="validation")
    plt.legend(loc="best")
   plt.subplot(233)
    plt.title("Recall")
   plt.plot(num epoch,hist.history["recall"],label="train")
   plt.plot(num_epoch,hist.history["val_recall"],label="validation")
    plt.legend(loc="best")
   plt.subplot(234)
   plt.title("Precision")
   plt.plot(num_epoch,hist.history["precision"],label="train")
   plt.plot(num_epoch,hist.history["val_precision"],label="validation")
    plt.legend(loc="best")
   plt.subplot(235)
   plt.title("F1-Score")
   .<br>plt.plot(num_epoch,hist.history["f1_score"],label="train")
   plt.plot(num_epoch,hist.history["val_f1_score"],label="validation")
    plt.legend(loc="best")
   plt.show()
```
<span id="page-10-0"></span>Figure 13: Checking epoch and validation parameters

#### 3.11 Prediction

Code in figure [14](#page-10-1) was used for test the efficiency of the training model.

```
print('Classification Report')
print(classification_report(Test_Set.classes, Model_Test_Prediction_vgg))
```
<span id="page-10-1"></span>Figure 14: Prediction

#### 3.12 Evaluation

The models were evaluated using precision, recall, f1 score and accuracy. The overall accuracy of the model can be checked using code in Figure [15.](#page-11-2) The figure [16](#page-11-3) contain code for checking the precision, recall, f1 score and accuracy of test dataset. Figure [17](#page-11-4) contains the information about the True Positive value i.e. images that are actually true and predicted true the model.

```
Model_Results = model.evaluate(Test_Set)
print("LOSS: " + "%.4f" % Model_Results[0])
print("ACCURACY: " + "%.2f" % Model_Results[1])
```
<span id="page-11-2"></span>Figure 15: Checking overall accuracy and loss

```
print('Classification Report')
print(classification_report(Test_Set.classes, Model_Test_Prediction_vgg))
```
<span id="page-11-3"></span>Figure 16: Classification report

```
cm=confusion_matrix(Test_Set.classes, Model_Test_Prediction_vgg)
sns.heatmap(cm, annot=True, fmt='g', vmin=0, cmap='Blues', cbar=False)
plt.xticks(ticks=np.arange(2) + 0.5, labels=["NEGATIVE", "POSITIVE"])<br>plt.yticks(ticks=np.arange(2) + 0.5, labels=["NEGATIVE", "POSITIVE"])
plt.xlabel("Predicted")
plt.ylabel("Actual")
plt.title("Confusion Matrix")
plt.show()
```
<span id="page-11-4"></span>Figure 17: Confusion Matrix

Same steps can be followed to replicate the rest of the case study.

## References

<span id="page-11-1"></span> $\emph{Colaboratory}$  –  $\emph{Google.}$  (n.d.). [http:https://research.google.com/colaboratory/](http:https://research.google.com/colaboratory/faq.html) [faq.html](http:https://research.google.com/colaboratory/faq.html). Accessed: 2020-12-15.